119

## ADM100 宿舍用电管理终端

安装使用说明书 V1.0

安科瑞电气股份有限公司

## 一、概述

ADM100 宿舍用电管理终端主要用于计量单相交流有功电能,适合于学生宿舍(公寓)用电管理,该表可以 方便地实现远程集抄、预付费、恶性负载识别等功能,能有效防止各种窃电及用电纠纷,为用电管理带来方便。 ADM100宿舍用电管理终端性能指标符合GB/T 17215. 321-2008中1级和2级电子式电能表的相关技术要求。

## 二、型号说明

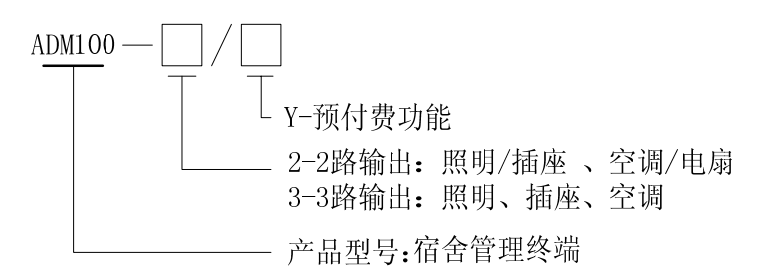

## 三、主要功能

| 功能名称 | 功能说明                     | 功能配置       |
|------|--------------------------|------------|
| 电能计量 | 单相有功电能计量 (反向计入正向存储)      |            |
| 参数测量 | 电压、电流、频率、功率因数、有功功率、无功功率等 |            |
| 显示   | 点阵 LCD 显示                |            |
| 脉冲输出 | 有功脉冲输出                   |            |
| 通讯   | RS485 接口                 |            |
|      | MODBUS-RTU 协议            |            |
| 控制   | 采用大容量磁保持继电器,实现负载通断控制     |            |
| 预付费  | 联网预付费功能, 实现先交费后用电        | $\sqcap Y$ |

表 1 主要功能表

(■:标配;□:可选)

## 四、技术参数

表 2 电气特性

|      | 工作电压范围 | $220V \pm 20\%$ AC     |  |  |  |  |
|------|--------|------------------------|--|--|--|--|
| 电压输入 | 参比频率   | 50Hz                   |  |  |  |  |
|      | 功耗     | <10VA                  |  |  |  |  |
|      | 基本电流   | 5A                     |  |  |  |  |
| 电流输入 | 最大电流   | 总路 20A; 单路最大电流 16A     |  |  |  |  |
|      | 起动电流   | 40mA                   |  |  |  |  |
|      | 功耗     | <4VA (最大电流)            |  |  |  |  |
|      | 测量精度   | 1.0 级                  |  |  |  |  |
| 测量性能 | 测量范围   | 000000.00~999999.99kWh |  |  |  |  |
|      | 脉冲宽度   | $80ms \pm 20ms$        |  |  |  |  |
| 脉冲   | 脉冲常数   | $3200$ imp/kWh         |  |  |  |  |
|      | 接口     | $RS485(A+, B-)$        |  |  |  |  |
| 通讯   | 介质     | 屏蔽双绞线                  |  |  |  |  |
|      | 协议     | <b>MODBUS-RTU</b>      |  |  |  |  |

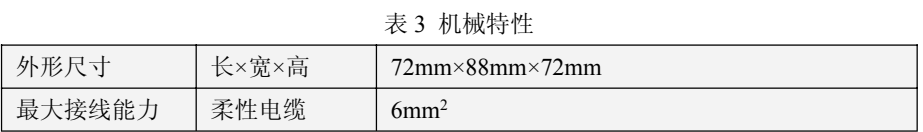

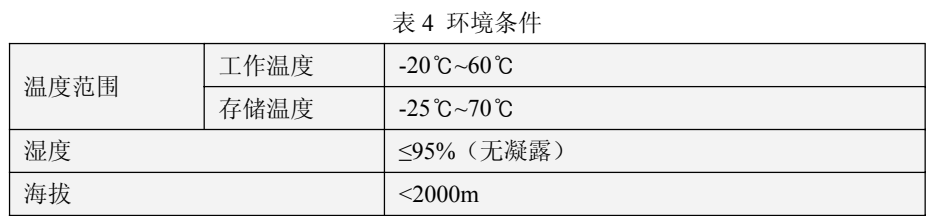

## 五、外形尺寸

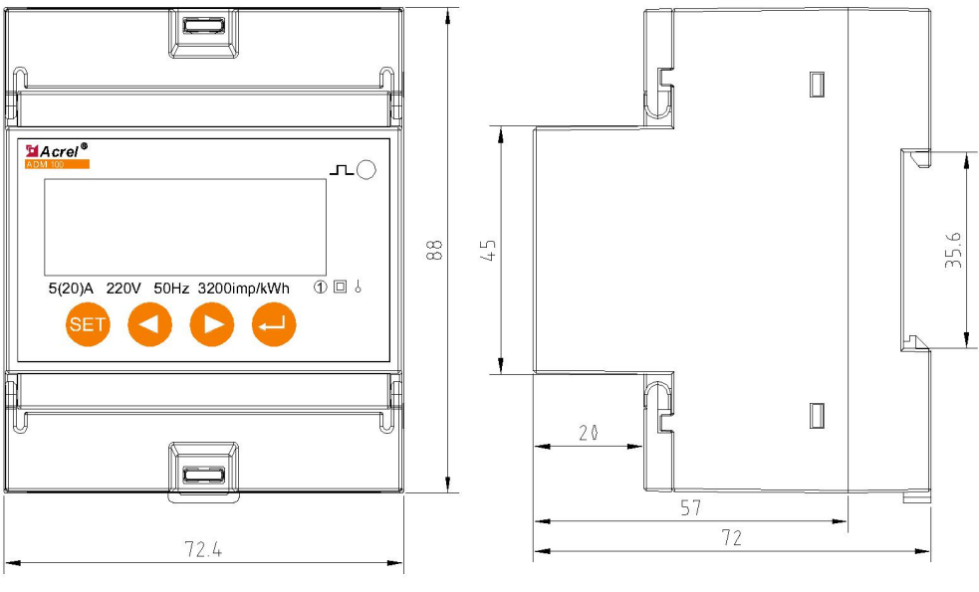

图 1 外形尺寸

## 六、接线与安装

ADM100 宿舍用电管理终端总回路 20A 以下直接输入,直路回路 16A 以下直接接入。

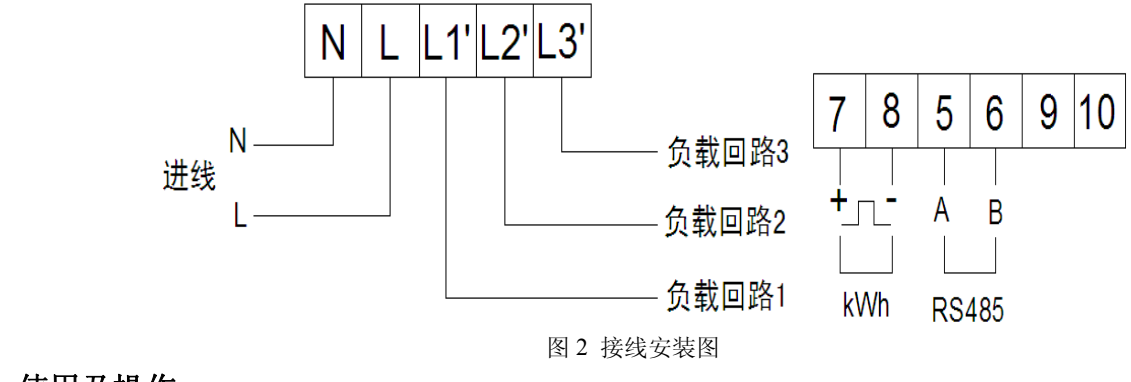

七、使用及操作

**7.1** 面板格式

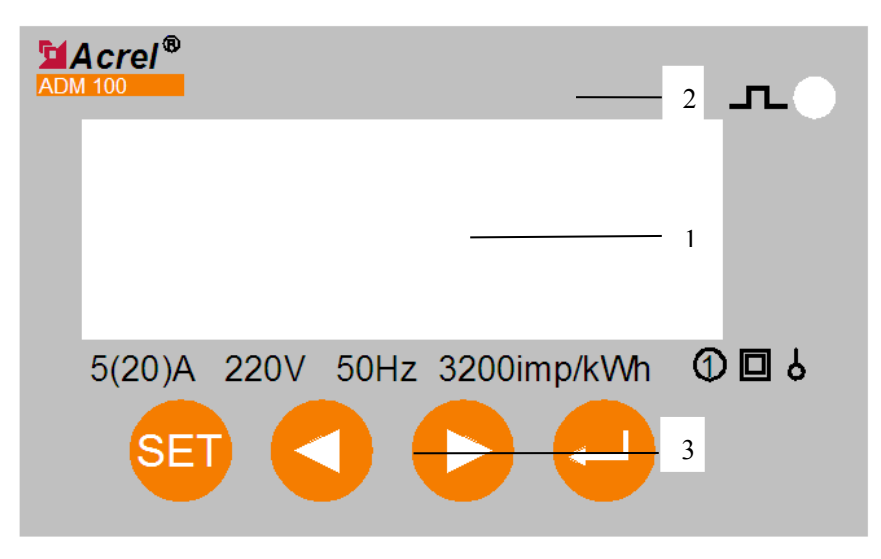

图 3 面板图

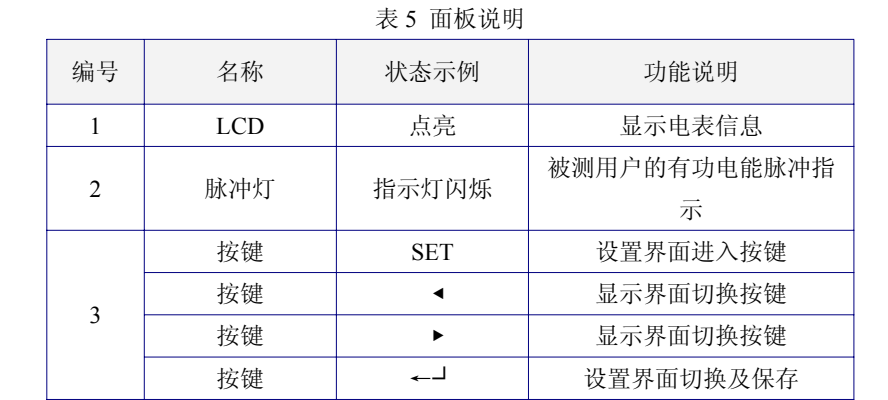

## **7.2** 功能说明

7.2.1 ADM100-2/3(远控型)

- z 具备计量型的所有功能;
- z 能精确计量正负两个方向的电能,且以同一方向累计;
- z 具有实时测量并显示电压、电流、功率等功能,可实时显示用户的用电负荷;
- z 可强制断电;
- z 可定时断送电;
- 用户负荷控制(可由用户设置限制功率阈值和功率增量阈值以及功率因数增量阈值,当用户功率超过该设定 值时或接入恶性负载时,系统自动切断该用户电源);
- 带有 RS485 通讯,可集中抄表:

7.2.2 ADM100-2/3-Y(预付费型)

- z 具备远控型的所有功能;
- 可实现预付费功能,先购电,后用电,便于管理;
- 无费关断: 在电能少于设定值时, 自动报警; 当电能为 0 时, 自动切断用户供电;
- 显示用户剩余电能,便于查询;

## 八、购电方式及系统组成

当 ADM100 宿舍用电管理终端带有预付费功能时,必须与后台预付费管理软件组网构成预付费管理系统, 方可实现预付费功能。用户购电需要通过预付费管理软件来实现。用户在管理中心购电后,由管理人员通过预付 费管理软件,将所购电能远程写入电能表中,用户可以通过电表按键查看购电是否成功。

#### 九、剩余电能的读取

用户购电后剩余电能的读取可通过电表直读或计算机联网读取。

#### **9.1** 直读方式

在宿舍用电管理终端的 LCD 屏上可实时显示当前总电能或剩余电能。电能单位精确到 0.01kWh。剩余电能 可通过 3 种方式在 LCD 屏上读取:

1. 待机界面直接读取

当预付费功能打开时,LCD 屏上显示的电能数据即为剩余电能。

2. 菜单进入方式读取

若预付费功能未打开时,LCD 屏上显示的电能为总电能,非剩余电能。此时可通过按键进入菜单页面读取。 在待机界面下,按"SET"键,进入"菜单页面",通过"◀"键或"▶"键选择"计量"菜单,按下"←┘" 键,进入"计量界面"可查看总电能和剩余电能。

3. 按键快捷方式查询

在待机界面下,用户可通过"◀"快捷,快捷方式进入上述"计量界面",查看总电能和剩余电能。

#### **9.2** 计算机联网方式

ADM100 宿舍用电管理终端通过 RS485 通讯接口和通讯服务器、主控计算机组成预付费管理系统后,管理中 心可以随时读取每台宿舍用电管理终端中每户的剩余电能和通断电状态,用户可去管理中心咨询、查看。

### 十、自动断电功能

宿舍用电管理终端有四种方式控制用户用电通断,即强制控制、定时控制、预付费控制和超负荷控制。这四 种控制方式均可通过主控计算机管理软件使能和改变参数。

#### **10.1** 强制控制

宿舍用电管理终端可以由后台管理系统进行强制断电、送电控制,使管理中心可以及时处理突发事件,掌控 用户的用电状态。当强制控制功能打开后,定时控制、预付费控制和超负荷控制将失去控制作用;当强制控制功 能关闭后,定时控制、预付费控制和超负荷控制方可控制宿舍用电管理终端。

注意:当后台管理系统执行强制断电或送电命令后,宿舍用电管理终端将始终处于强制断电或送电状态,即 使重新上电也无法消除,必须由后台管理系统发送取消命令才可消除。

#### **10.2** 定时控制

宿舍用电管理终端可对用户用电进行时间控制,电能表通过后台管理软件,设定自动断电、自动上电时间, 方便对用户的用电管理。在后台管理软件可为 L1、L2、L3 分别设置 8 个时间段控制用户用电。

#### **10.3** 预付费控制

当宿舍用电管理终端显示用户剩余电能为 0 度时,该户的继电器自动断电,此时只有用户重新充值后方可继 续为用户供电。

#### **10.4** 超负荷控制

宿舍用电管理终端可设定用户的最大负荷功率阈值以及功率增量阈值,并以此作为识别恶性负载的参照。当 用户接入恶性负载时,宿舍用电管理终端自动切除用户供电电路;等待 10 秒钟(该等待时间可设置)后自动尝 试恢复用户供电,若恶性负载仍接入,则继续切断用户供电电路;如此尝试 3 次, 若均为恶性负载, 则切断用户 供电且不可恢复,需到后台管理软件上恢复供电。后台可通过将强控功能打开,然后再关闭强控功能,便可恢复 供电。

#### 十一、界面显示及按键操作说明

宿舍用电管理终端面板上共有 4 个按键, 分别为: "SET"键、"◀"键、"▶"键、"←┘"键。 11.1 待机界面

宿舍用电管理终端无人工干预时,显示待机界面。若预付费功能打开,则界面上显示的数据是剩余电能,界

面上"EL"标示当前显示为剩余电能,如下图所示。

# EL 14-03-06 4 15:30 COM<br>000000.00

若预付费功能未打开, 则界面上显示的数据是总电能, 界面上"EP"标示当前显示为总电能, 如下图所示。

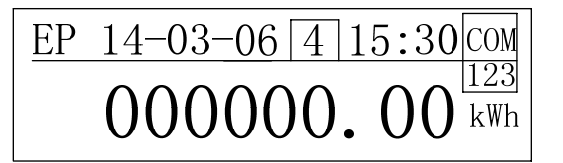

待机界面按下"SET"键时进入"菜单"界面;待机界面按下"◀"键快捷进入"计量"界面,可翻页查询 总电能和剩余电能; 待机界面按下"▶"键快捷进入"监测"界面,可翻页查询电压、电流、频率、功率因数、 有功功率和无功功率等;待机界面按下"←┘"键快捷进入"参数"界面。可查询地址、背光时间、波特率。进 入快捷界面后,可按"SET"键返回上一级界面。

界面上文字示意:

- **●** EP: 总电能;
- **●** EL: 剩余电能;
- $14-03-06$ : 2014年3月6日;
- <sup>z</sup> □<sup>4</sup> :星期四;
- 15:30: 15 时 30 分;
- COM: 闪烁时表示正在通讯:
- 123: 分别表示 L1、L2、L3 继电器打开。若某路继电器关闭, 则对应位置显示变为"0";
- kWh: 当前电能计量单位。
- 11.2 菜单界面

在待机界面下按下"SET"按键可进入菜单界面,如下图所示。

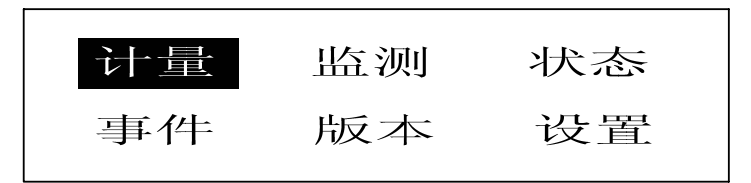

在菜单界面中,反色显示菜单为当前活动菜单;按下"SET"键退出查看界面,返回上级菜单,即待机界面; 按下"◀"键或"▶"键可左右移动当前活动菜单;按下"←┘"键进入当前活动菜单对应的界面。

11.3 计量界面

在菜单界面下选择"计量"作为活动菜单(如上图所示),然后按下"←┘"键即可进入计量界面,如下图 所示。在计量界面上可通过"◀"键或"▶"键翻页查询总电能和剩余电能。

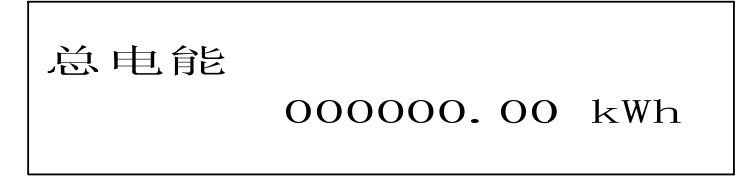

剩余电能

000000.00 kWh

11.4 监测界面

在菜单界面下选择"监测"作为活动菜单,然后按下"←┘"键即可进入计量界面,如下图所示。在监测界 面上可通过"◀"键或"▶"键翻页电压、电流、频率、功率因数、有功功率和无功功率等。

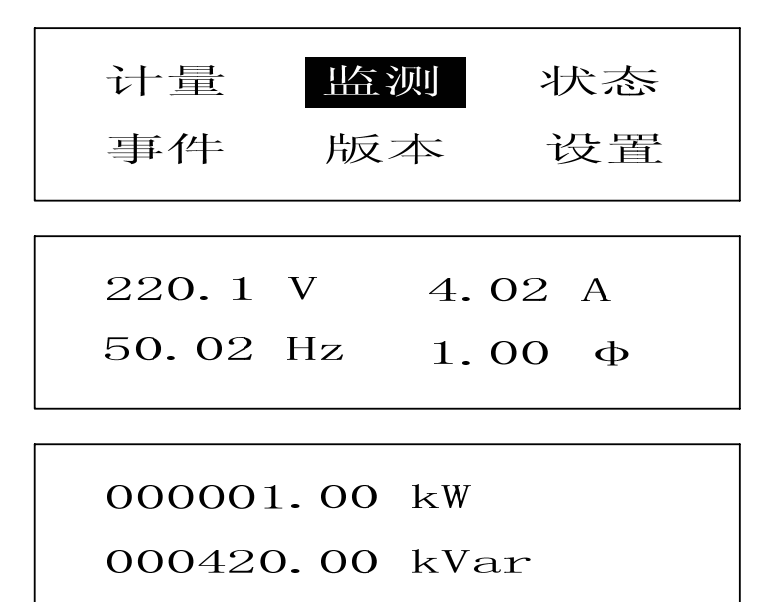

11.5 状态界面

在菜单界面下选择"状态"作为活动菜单,然后按下"←┘"键即可进入状态界面,如下图所示。在状态界 面上显示 L1、L2、L3 的通断状态。

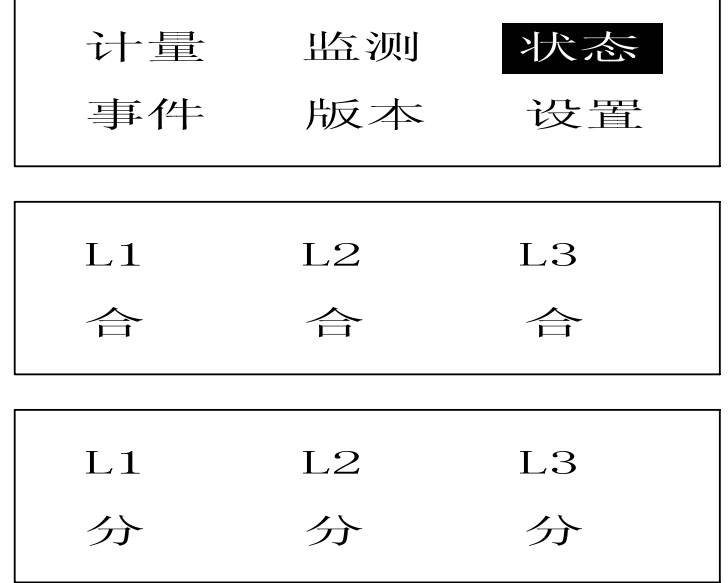

#### 11.6 事件记录界面

在菜单界面下选择"事件"作为活动菜单,然后按下"←┘"键即可进入事件记录界面,如下图所示。在事 件记录界面上可通过"◀"键或"▶"键翻页显示记录的事件,做多可记录最近发生的 10 个事件。

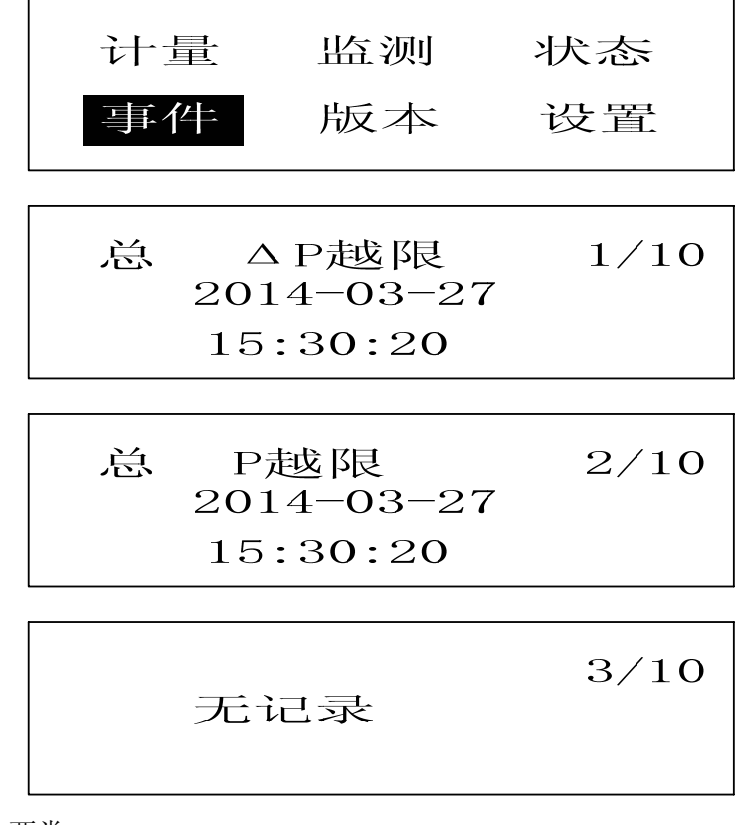

记录事件的类型分为两类:

- z ΔP 越限:功率增量越限
- P 越限: 总功率越限

11.7 版本号界面

在菜单界面下选择"版本"作为活动菜单,然后按下"←┘"键即可进入版本号界面,如下图所示。

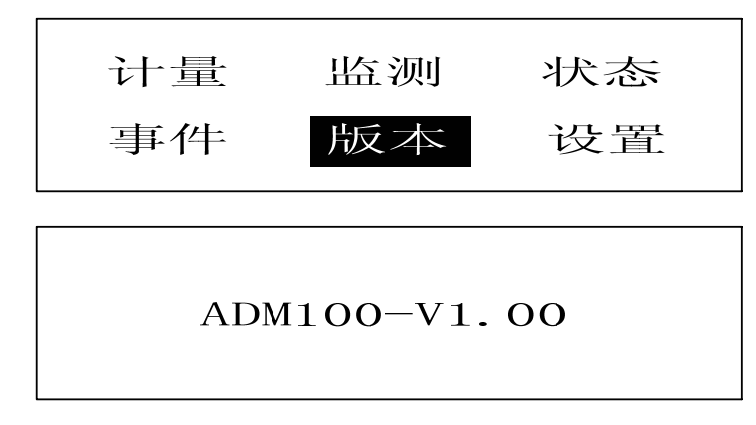

11.8 设置界面

在菜单界面下选择"设置"作为活动菜单,然后按下"←┘"键即可进入密码输入界面,如下图所示。若输 入密码成功后可进入设置界面;若输入错误密码,则提示"Code Error: 1 Times"输入密码错误 1 次;预设有 2 次输入错误密码机会,若 3 次输入错误密码, 则返回待机界面。

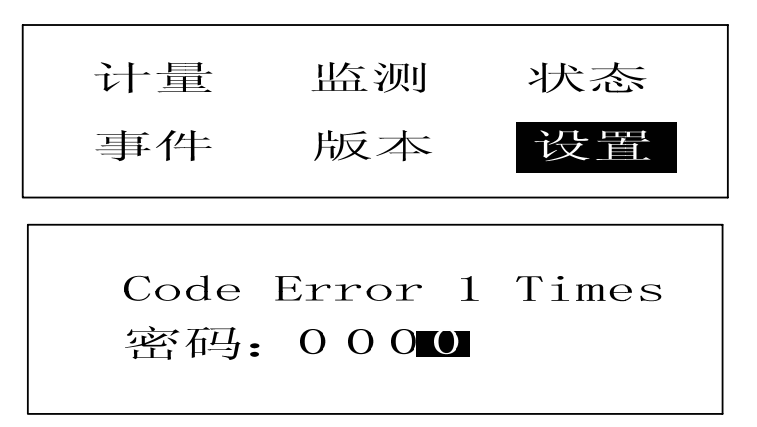

可按以下当时输入密码:

- 按下"◀"键可移动密码输入位(即反色显示的位置为当前输入密码的位);
- z "▶"键可改变当前密码位的密码,按 0~9 的数字增加;
- 按下"←┘"键可确认当前输入密码,若密码正确则进入设置界面,如下图所示。

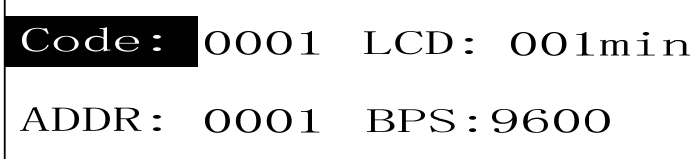

在设置界面中各标示含义:

- z CODE:当前进入密码;
- LCD: LCD 屏背光时间, 以分钟为单位;
- ADDR: 当前宿舍用电管理终端地址;
- BPS: 通讯波特率

在设置界面下,反色显示的选项为当前活动选项;"◀"键或"▶"键可左右移动活动选项;按下"←┘"键 可设置相应活动选项的的内容;按下"SET"键可返回上级菜单,即设置界面。

11.8.1 密码修改界面

在设置界面下,选择"Code"作为活动选项,按下"←┘"键可进入改变密码的页面,如下图所示;按下 "SET"键,则返回下一个活动菜单选项,如上图所示。

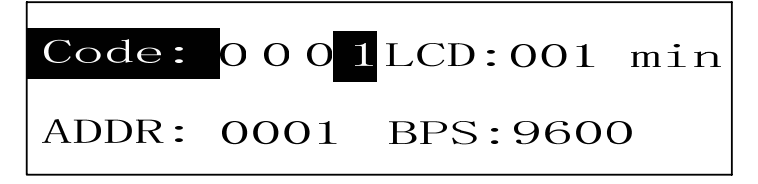

当进入"Code"选项时,可更改当前进入设置页面的密码:

- 按下"◀"键可移动密码输入位(即反色显示的位置为当前输入密码的位);
- z "▶"键可改变当前密码位的密码,按 0~9 的数字增加;
- 按下"←┘"键可确认当前更改的密码,并跳入到下个活动选项,如下图所示。

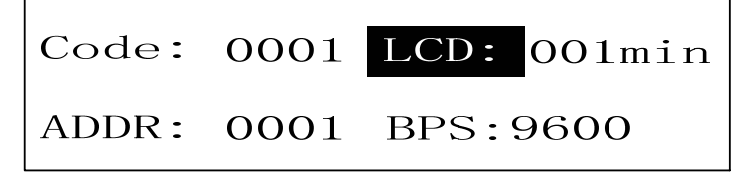

11.8.2 LCD 背光时间修改界面

按照 11.8.1 的方法可更改 LCD 的背光时间。

11.8.3 宿舍用电管理终端通讯地址修改界面 按照 11.8.1 的方法可更改宿舍用电管理终端通讯地址。

11.8.4 通讯波特率修改界面

在设置界面下,选择"BPS"作为活动选项,按下"←┘"键进入波特率修改界面,可"◀"键或"▶"键更 改波特率。波特率只能在 9600、4800、2400、1200 中选择。

11.9 确认修改参数

当按照 11.8.1~11.8.4 的方法修改宿舍用电管理终端的设置参数后,按下"SET"键则提示是否保存当前设置 参数,如下图所示。

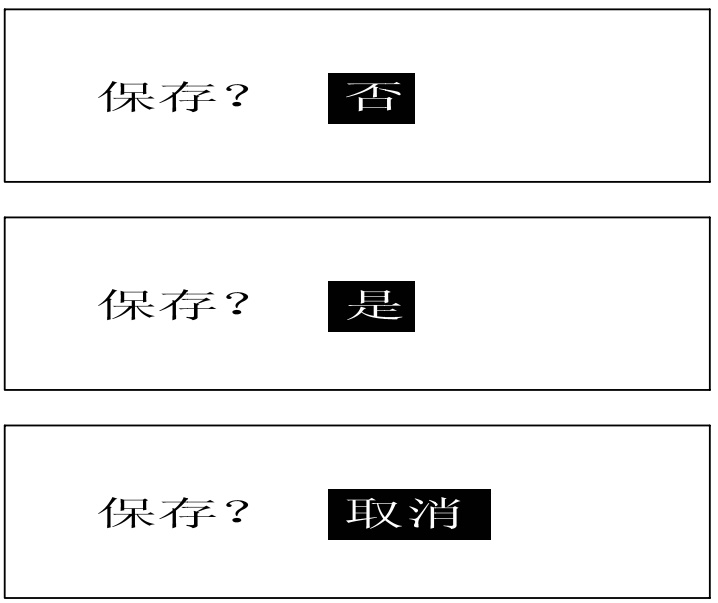

在此界面下,可通过"◀"键或"▶"键选择保存参数:否、是、取消。

- 选择"是":按下"←→"保存当前修改的参数;
- 选择"否": 按下"←→"不保存当前修改的参数;
- 选择"取消":按下"←┘"取消保存参数,回到上级菜单,即设置页面。

## 十二、通讯说明

ADM100 宿舍用电管理终端采用 MODBUS-RTU 协议, 具体协议格式请参照相关协议标准, 通讯地址表见 下表。

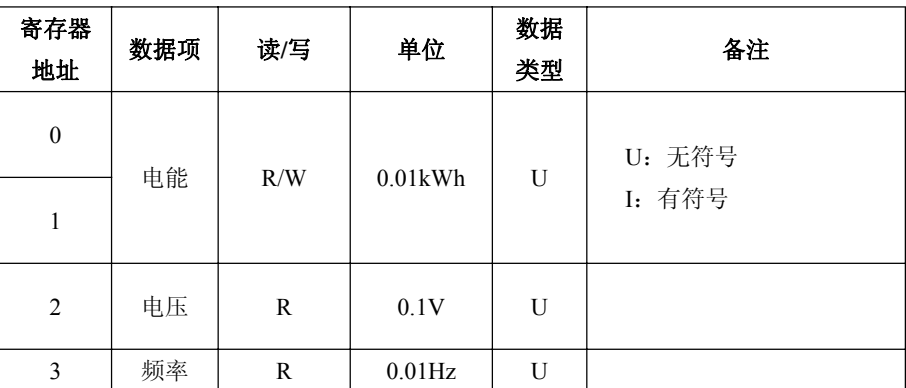

表 6 MODBUS 通讯地址表

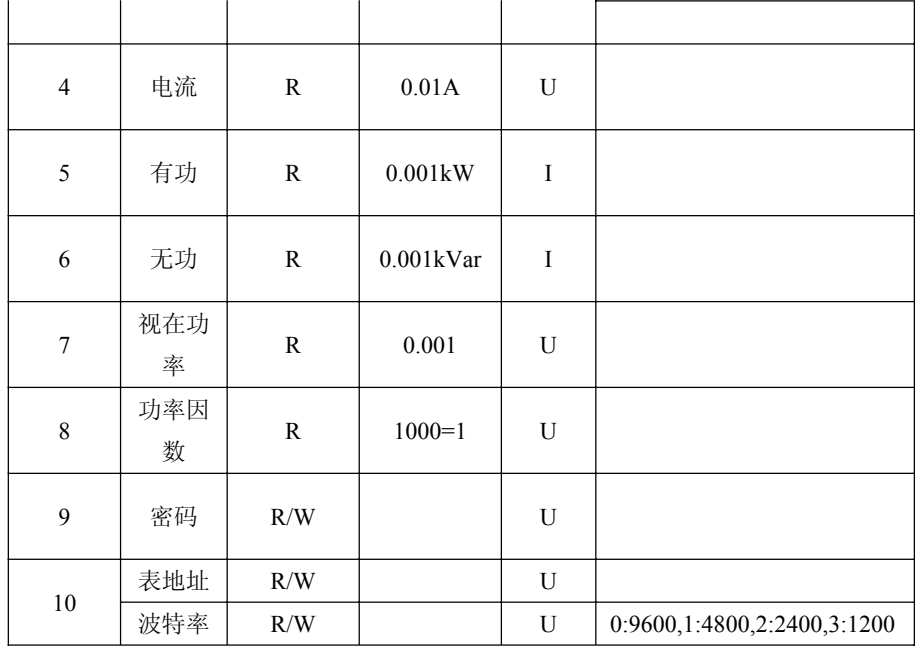

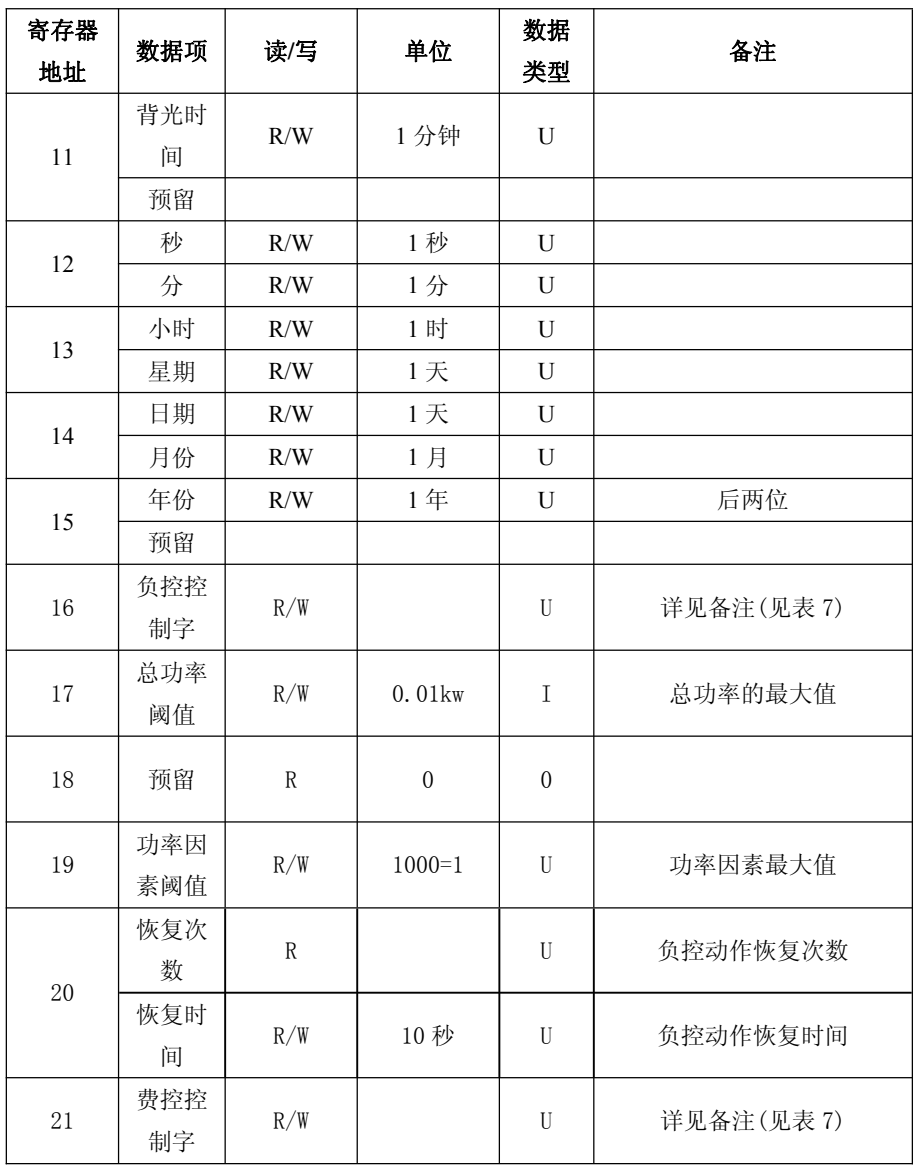

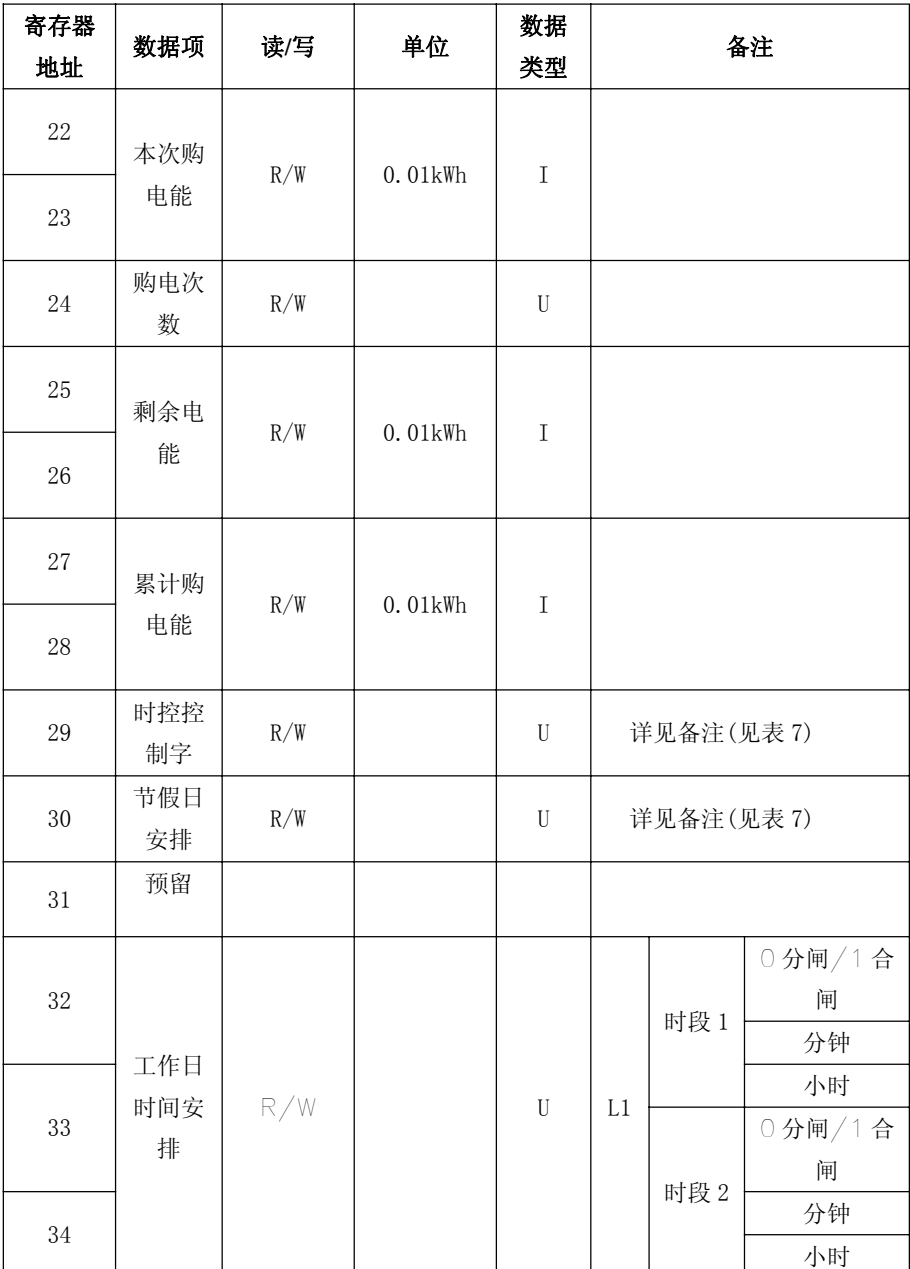

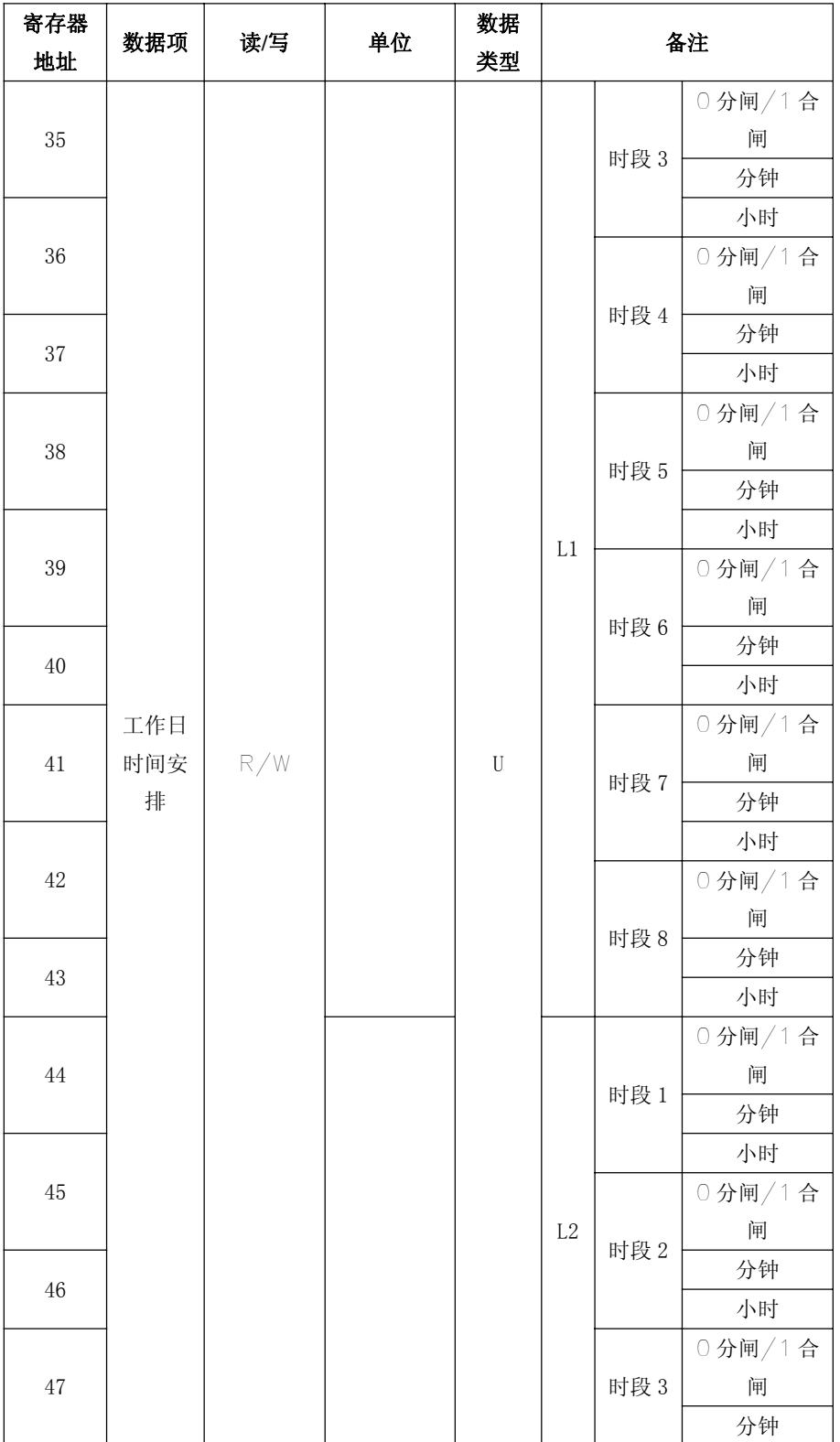

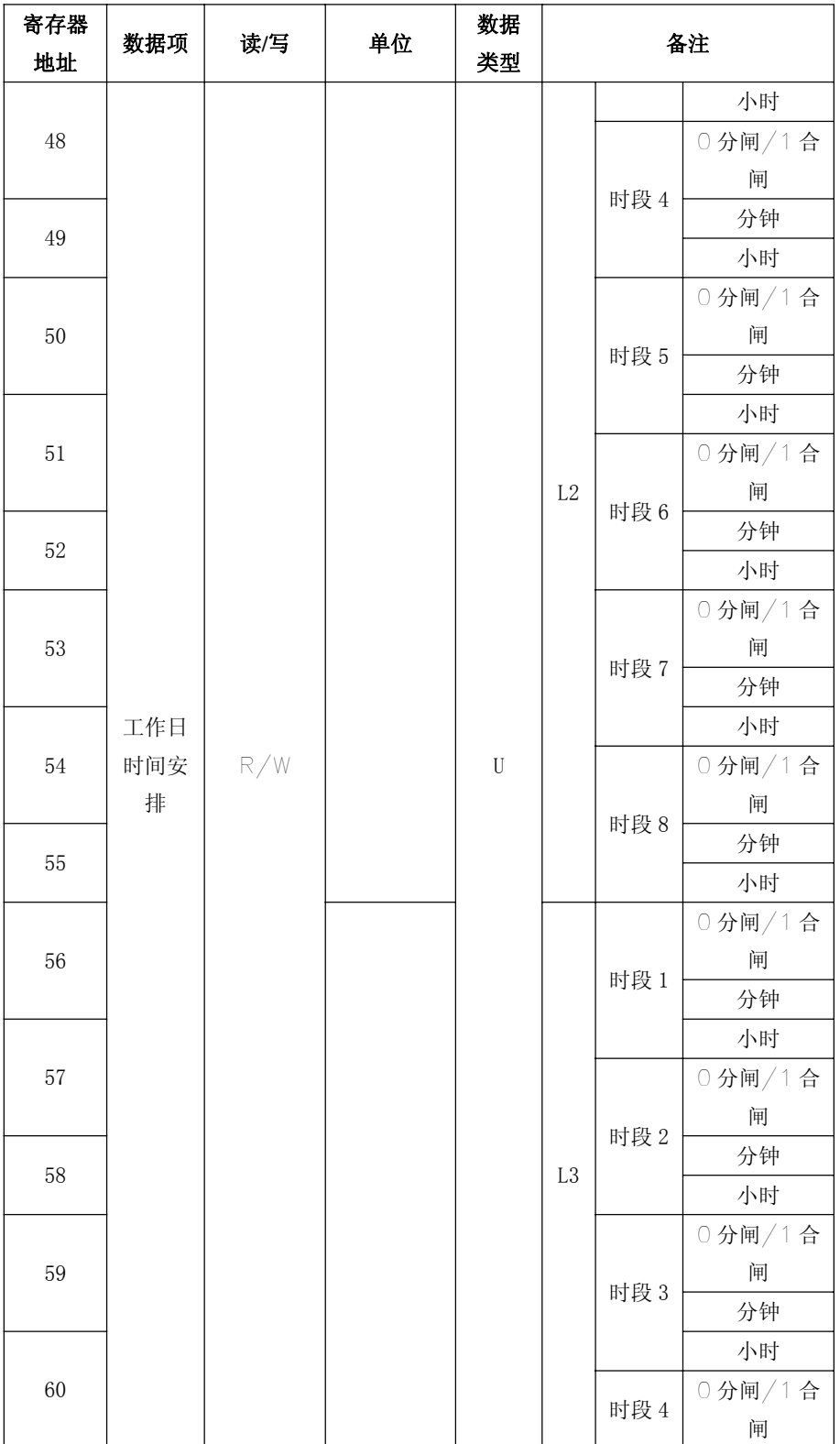

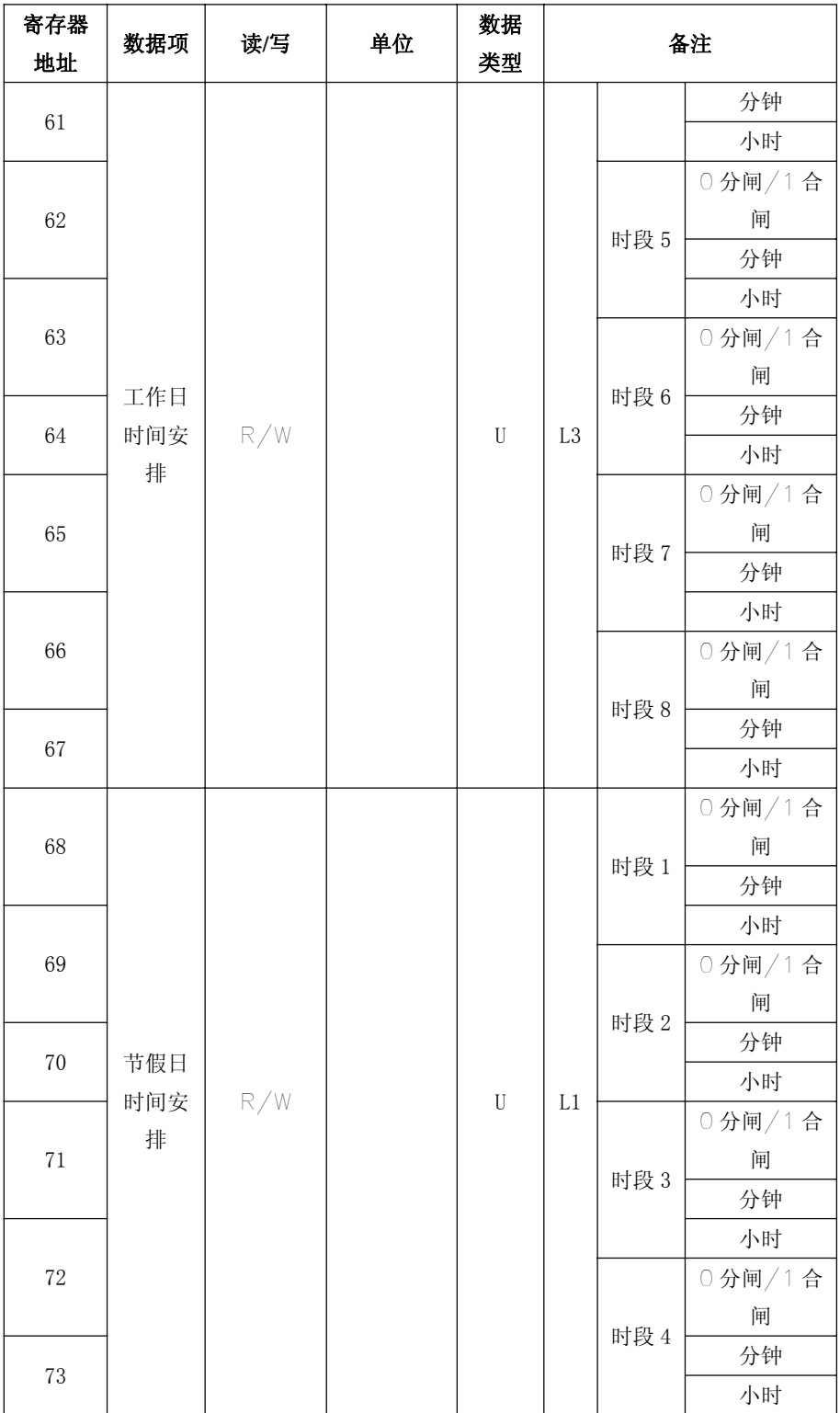

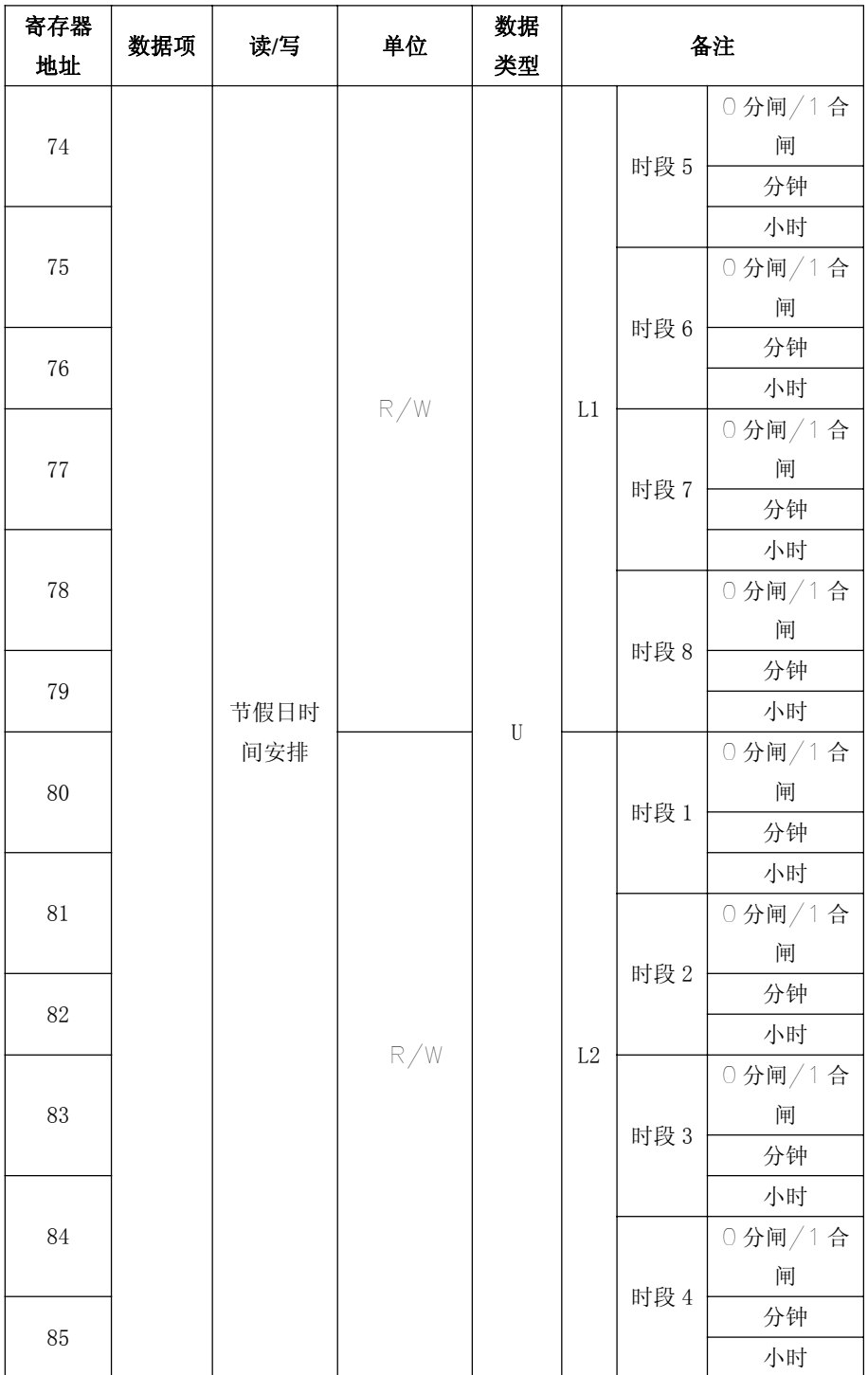

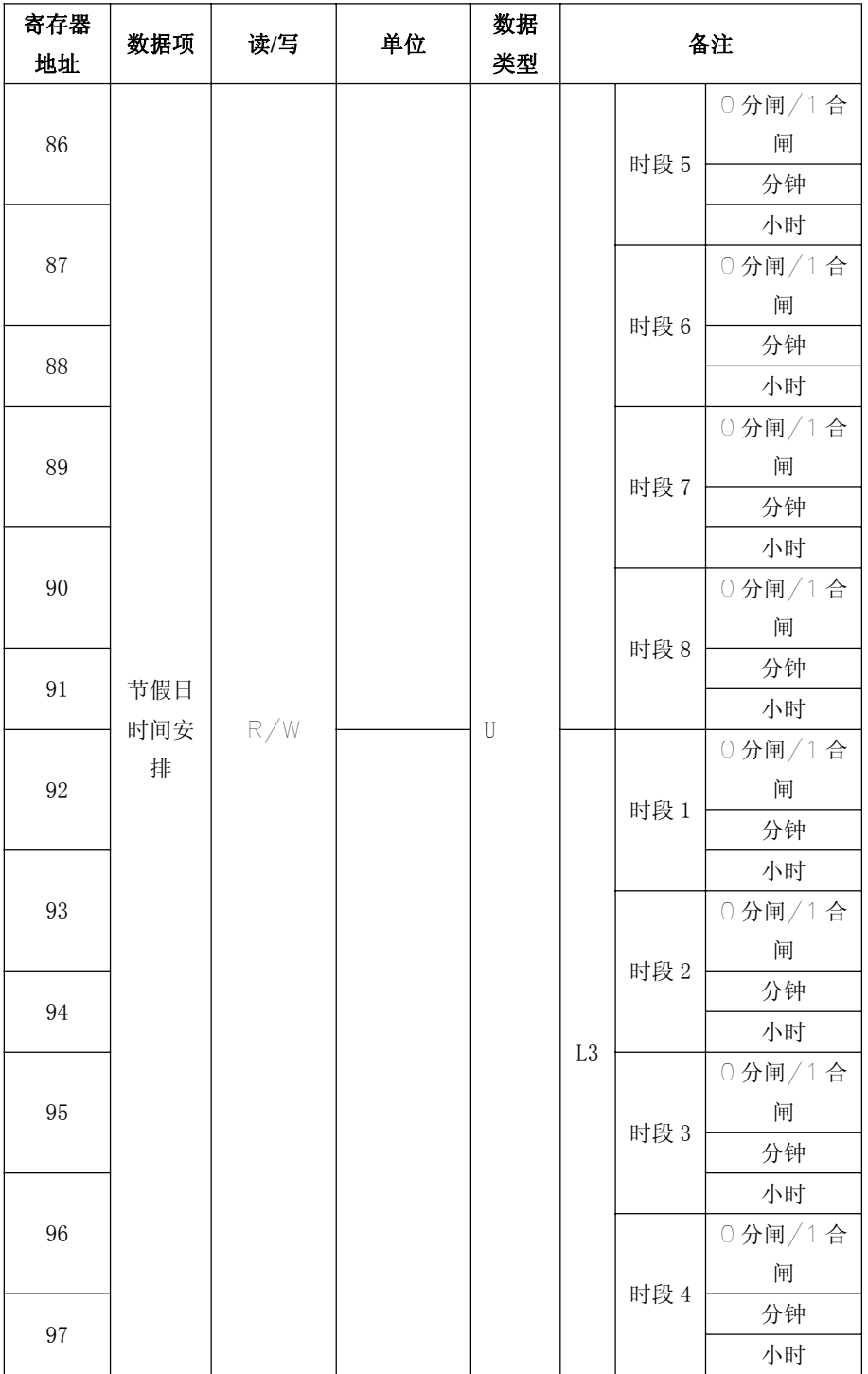

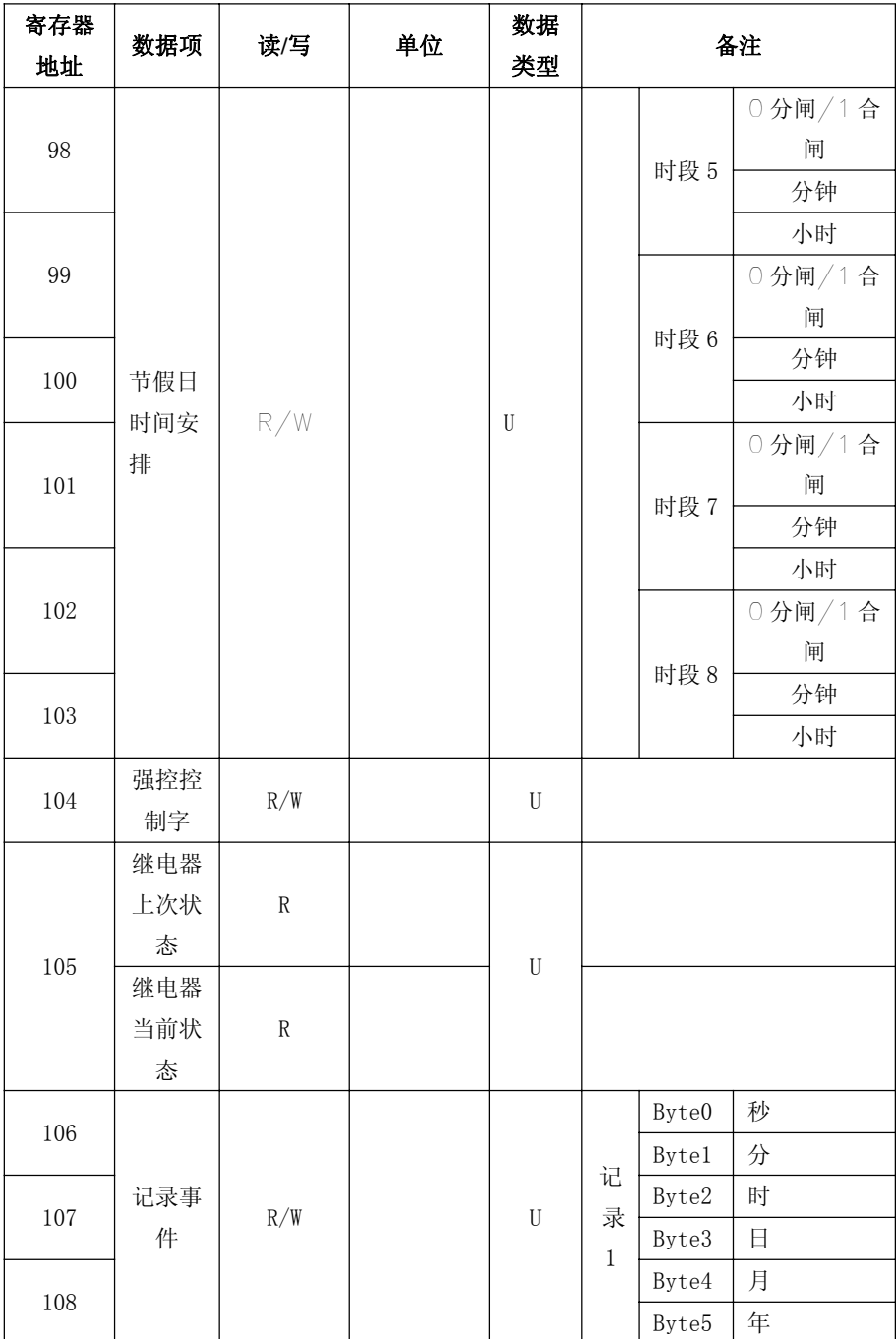

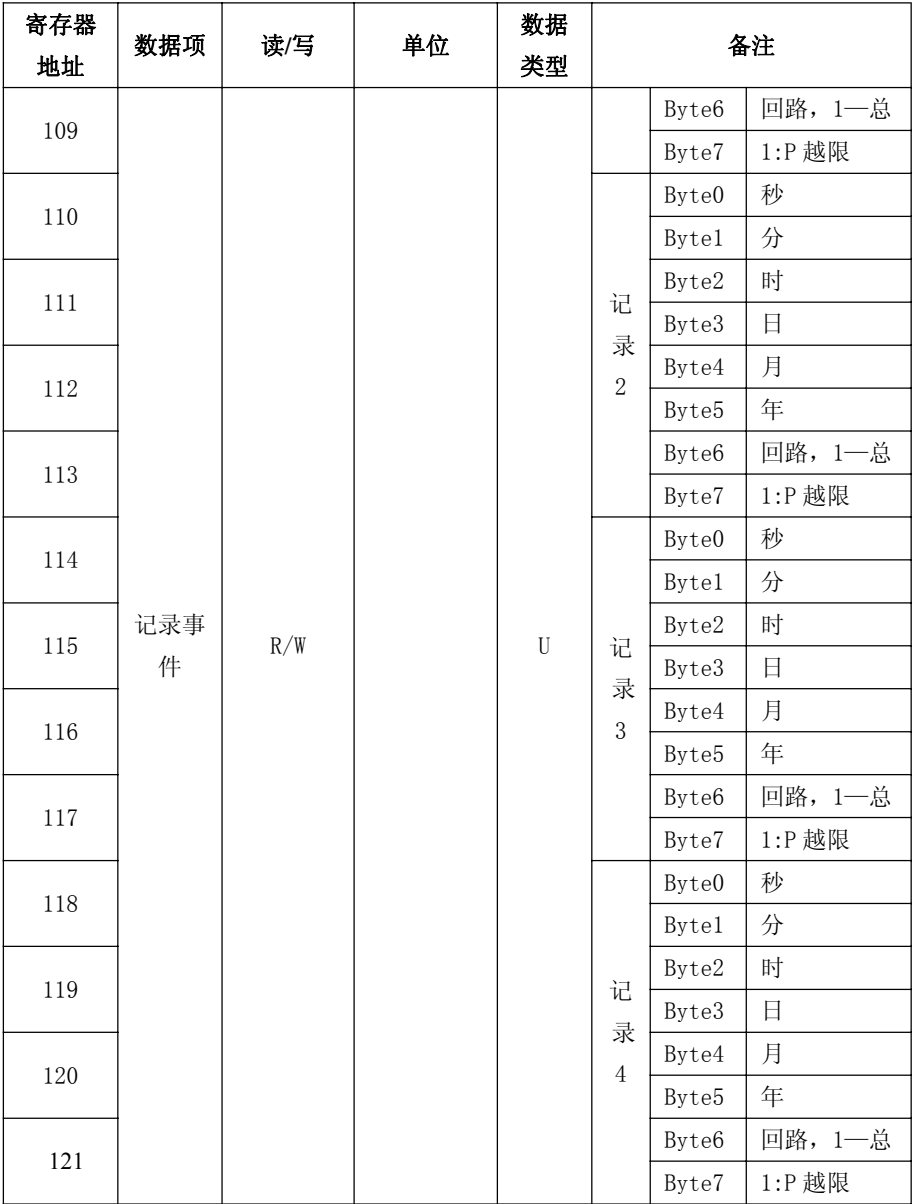

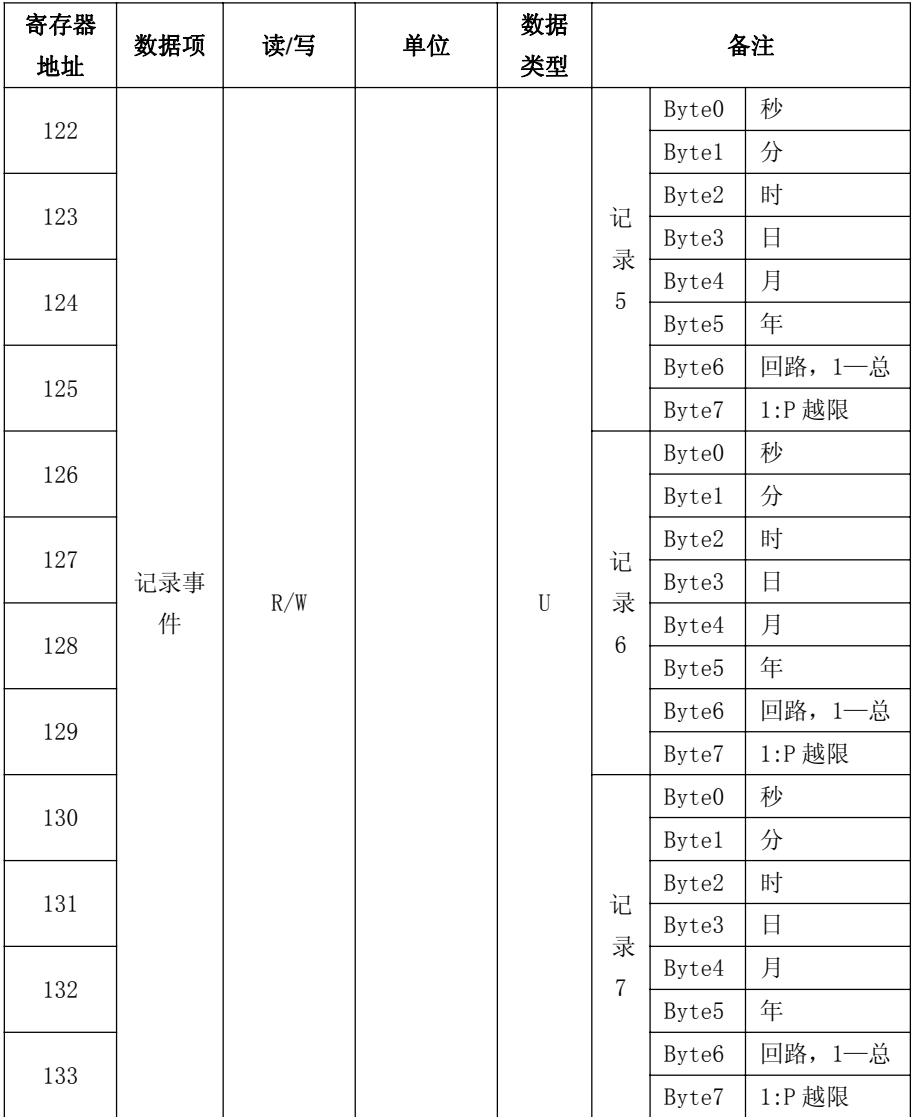

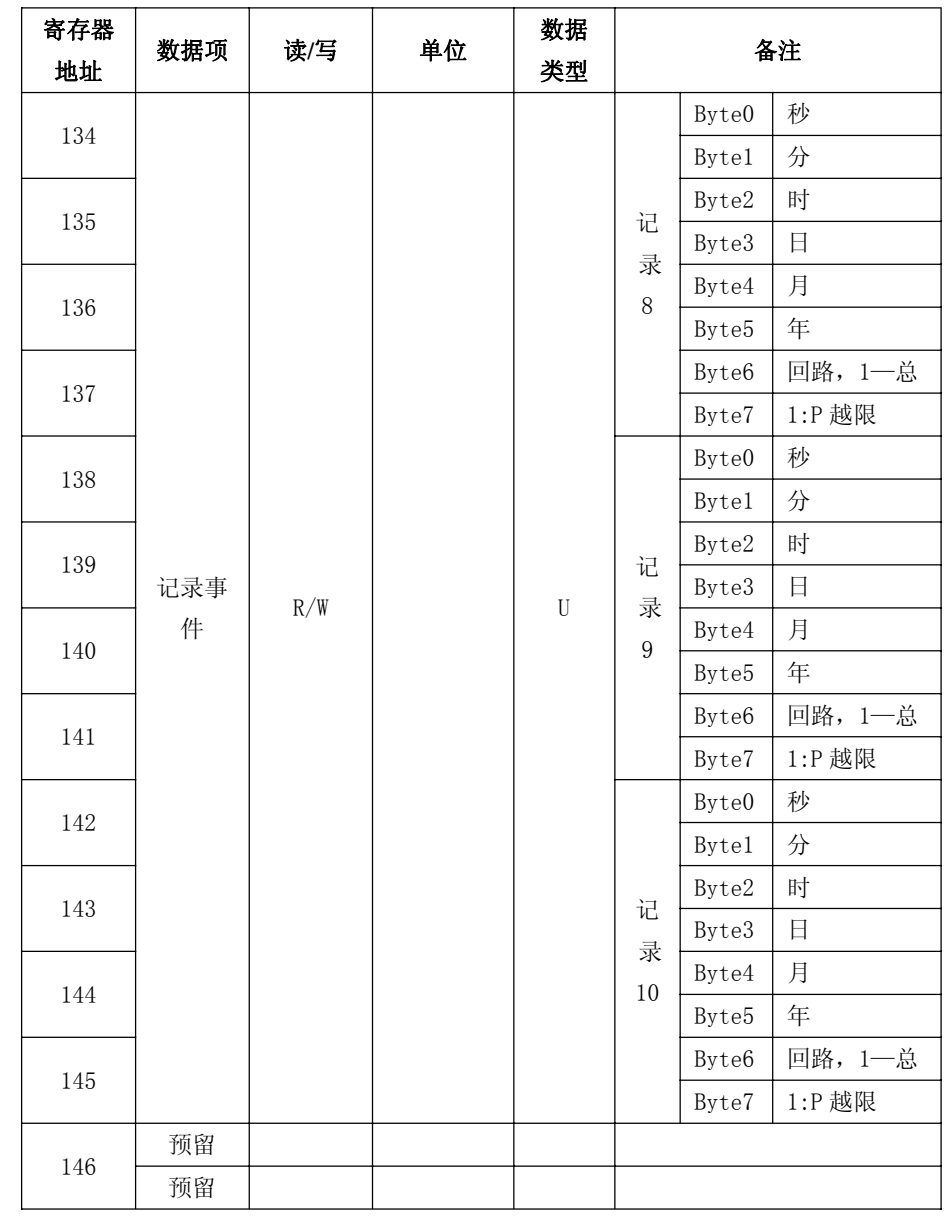

注:U——无符号整型

I ——有符号整型

| 寄存  |             | 说明             |                 |                |                |            |                | 备注           |              |                |              |
|-----|-------------|----------------|-----------------|----------------|----------------|------------|----------------|--------------|--------------|----------------|--------------|
| 器地  | 数据项         | Bit            |                 |                |                |            |                |              |              |                |              |
| 址   |             | $\overline{7}$ | $6\phantom{1}6$ | 5              | $\overline{4}$ | 3          | $\overline{2}$ | $\mathbf{1}$ | $\mathbf{0}$ |                |              |
| 16  | 负控控         | $\overline{1}$ | $\overline{1}$  | $\sqrt{2}$     | $\overline{1}$ | $\sqrt{2}$ | L3             | L2           | L1           |                | 1-合闸, 0-开闸   |
|     | 制字          | $\sqrt{2}$     | $\overline{1}$  | $\sqrt{2}$     | $\sqrt{2}$     | $\sqrt{2}$ | $\sqrt{2}$     | $\sqrt{2}$   | EN           |                | 1-使能, 0-失能   |
| 21  | 费控控<br>制字   | $\!\! /$       | $\overline{1}$  | $\overline{1}$ | $\sqrt{2}$     | $\sqrt{2}$ | L <sub>3</sub> | L2           | L1           |                | 1-合闸, 0-开闸   |
|     |             | $\overline{1}$ | 7               | $\sqrt{2}$     | $\overline{1}$ | $\sqrt{2}$ | $\sqrt{2}$     | $\sqrt{2}$   | EN           |                | 1-使能, 0-失能   |
|     |             |                |                 |                |                |            |                |              |              |                |              |
| 29  | 时控控         | $\sqrt{2}$     | $\sqrt{2}$      | $\sqrt{2}$     | $\sqrt{2}$     | $\sqrt{2}$ | L <sub>3</sub> | L2           | L1           | 1-合闸, 0-开闸     |              |
|     | 制字          | $\sqrt{2}$     | $\sqrt{2}$      | $\sqrt{2}$     | $\sqrt{2}$     | $\sqrt{2}$ | $\sqrt{2}$     | $\sqrt{2}$   | EN           | 1-使能, 0-失能     |              |
| 30  | 节假日安<br>排   | Sun            | Sat             | Fri            | Tur            | Wed        | Tue            | Mon          | $\sqrt{2}$   | L1             | 1-节假日, 0-工作日 |
|     |             | Sun            | Sat             | Fri            | Tur            | Wed        | Tue            | Mon          | $\sqrt{2}$   | L2             | 1-节假日, 0-工作日 |
| 31  |             | Sun            | Sat             | Fri            | Tur            | Wed        | Tue            | Mon          | $\sqrt{2}$   | L <sub>3</sub> | 1-节假日, 0-工作日 |
|     | 预留          | $\sqrt{2}$     | $\sqrt{2}$      | $\sqrt{2}$     | $\sqrt{2}$     | $\sqrt{2}$ | $\sqrt{2}$     | $\sqrt{2}$   | $\sqrt{2}$   |                | $\sqrt{2}$   |
| 104 | 强控控         | $\sqrt{2}$     | $\sqrt{2}$      | $\sqrt{2}$     | $\sqrt{2}$     | $\sqrt{2}$ | L <sub>3</sub> | L2           | L1           | 1-合闸, 0-开闸     |              |
|     | 制字          | $\overline{1}$ | $\sqrt{2}$      | $\sqrt{2}$     | $\sqrt{2}$     | $\sqrt{2}$ | $\sqrt{2}$     | $\sqrt{2}$   | EN           | 1-使能, 0-失能     |              |
| 105 | 继电器上        |                | 7<br>/          | Ϊ              | 7              | $\sqrt{2}$ | L <sub>3</sub> | L2           | L1           |                |              |
|     | 次状态         |                |                 |                |                |            |                |              |              |                | 1-合闸, 0-开闸   |
|     | 继电器当<br>前状态 | 7              | 7               | 7              | $\sqrt{2}$     | $\sqrt{2}$ | L <sub>3</sub> | L2           | L1           |                | 1-合闸, 0-开闸   |

表 7 特殊字段说明

注: EN---使能位

网址: www.acrel.cn **Windows** Windows 部编: 214405

邮箱:ACREL001@vip.163.com

邮编:201801

总部: 安科瑞电气股份有限公司 | | | | | | | | | | | | 生产基地: 江苏安科瑞电器制造有限公司

地址: 上海市嘉定马东工业园区育绿路 253 号 地址: 江阴市南闸镇东盟工业园区东盟路 5 号

电话:(86)21-69158300 69158301 电话:(86)510-86179966 86179967 86179968

传真:(86)21-69158303 传真:(86)510-86179975 86179970

服务热线:800-820-6632 邮箱:JY-ACREL001@vip.163.com